# **Chapter 211**

# **Balanced Design Analysis of Variance**

# **Introduction**

This procedure performs an analysis of variance on up to ten factors. The experimental design must be of the factorial type (no nested or repeated-measures factors) with no missing cells. If the data are balanced (equal-cell frequency), this procedure yields exact F-tests. If the data are not balanced, approximate F-tests are generated using the method of unweighted means (UWM).

The F-ratio is used to determine statistical significance. The tests are nondirectional in that the null hypothesis specifies that all means for a specified main effect or interaction are equal and the alternative hypothesis simply states that at least one is different.

Studies have shown that the properties of UWM F-tests are very good if the amount of unbalance in the cell frequencies is small. Despite that relative accuracy, you might well ask, "If the results are not always exact, why provide the method?" The answer is that the general linear models (GLM) solution (discussed in the General Linear Models chapter) sometimes requires more computer time and memory than is available. When there are several factors each with many levels, the GLM solution may not be obtainable. In these cases, UWM provides a very useful approximation. When the design is balanced, both procedures yield the same results, but the UWM method is much faster.

The procedure also calculates Friedman's two-way analysis of variance by ranks. This test is the nonparametric analog of the F-test in a randomized block design. (See Help File for details.)

# **Kinds of Research Questions**

A large amount of research consists of studying the influence of a set of independent variables on a response (dependent) variable. Many experiments are designed to look at the influence of a single independent variable (factor) while holding other factors constant. These experiments are called single-factor experiments and are analyzed with the one-way analysis of variance (ANOVA). A second type of design considers the impact of one factor across several values of other factors. This experimental design is called the factorial design.

The factorial design is popular among researchers because it not only lets you study the individual effects of several factors in a single experiment, but it also lets you study their interaction. Interaction is present when the response variable fails to behave the same at values of one factor when a second factor is varied. Since factors seldom work independently, the study of their interaction becomes very important.

# **The Linear Model**

We begin with an infinite population of individuals with many measurable characteristics. These individuals are separated into two or more treatment populations based on one or more of these characteristics. A random sample of the individuals in each population is drawn. A treatment is applied to each individual in the sample and an outcome is measured. The data so obtained are analyzed using an analysis of variance table, which produces an Ftest.

A mathematical model may be formulated that underlies each analysis of variance. This model expresses the response variable as the sum of parameters of the population. For example, a linear mathematical model for a twofactor experiment is

$$
Y_{ijk} = m + a_i + b_j + (ab)_{ij} + e_{ijk}
$$

where  $i=1,2,...,I$ ;  $j=1,2,...,J$ ; and  $k=1,2,...,K$ . This model expresses the value of the response variable, *Y*, as the sum of five components:

- *m* the mean.
- $a_i$  the contribution of the  $i<sup>th</sup>$  level of a factor A.
- $b_i$  the contribution of the j<sup>th</sup> level of a factor B.
- $(ab)_{ii}$  the combined contribution of the i<sup>th</sup> level of a factor A and the j<sup>th</sup> level of a factor B.
- $e_{ijk}$  the contribution of the k<sup>th</sup> individual. This is often called the "error."

Note that this model is the sum of various constants. This type of model is called a linear model and becomes the mathematical basis for our discussion of the analysis of variance. Also note that this serves only as an example. Many linear models could be formulated for the two-factor experiment.

# **Assumptions**

The following assumptions are made when using the F-test:

- 1. The response variable is continuous.
- 2. The *eijk* follow the normal probability distribution with mean equal to zero.
- 3. The variances of the *eijk* are equal for all values of i, j, and k.
- 4. The individuals are independent.

# **Limitations**

There are few limitations when using these tests. Sample sizes may range from a few to several hundred. If your data are discrete with at least five unique values, you can assume that you have met the continuous variable assumption. Perhaps the greatest restriction is that your data comes from a random sample of the population. If you do not have a random sample, the F-test will not work.

The UWM procedure also requires that there are no missing cells. Because the concept of missing cells often gets confused with unbalanced data, we will give an example that discriminates between these two properties.

Let's assume that an experiment is designed to study the impact of education and region on income. Three regions are selected for this study. They are Boston, Chicago, and Denver. Two education levels are selected: high school and college. Hence, the experiment is a two-by-three factorial design with six treatment combinations (called "cells"). Suppose the researcher intends to sample ten individuals from each of the six treatment groups. If the experiment proceeds as planned, it will be balanced with no missing cells.

As long as there are ten individuals in each of the six cells, the design is said to be "balanced." Suppose that for one reason or another, two of the ten college people are lost from the Denver-college group. The design is now "unbalanced." Hence, an unbalanced design is one which has a differing number of individuals in each treatment group.

Suppose that instead of just two people, all ten individuals in the Denver-college group (cell) are lost from the study. Now the design has a missing cell."That is, one complete treatment combination is missing.

Again, the UWM procedure is exact for a balanced design, approximate for an unbalanced design with no missing cells, and impossible for a design with missing cells. Unfortunately, designs that are confounded, such as Latin squares and fractional factorials, have missing cells, so they cannot be analyzed with this procedure.

# **Multiple Comparison Procedures**

The multiple comparison procedures are discussed in the One-Way Analysis of Variance chapter.

# **Friedman's Rank Test**

Friedman's test is a nonparametric analysis that may be performed on data from a randomized block experiment. In this test, the original data are replaced by their ranks. It is used when the assumptions of normality and equal variance are suspect. In a experiment with *b* blocks and *k* treatments, the Friedman test statistic, *Q*, is calculated as follows:

$$
Q = (k-1)\frac{12\sum_{j=1}^{k} R_j^2 - 3b^2k(k+1)^2}{bk(k^2-1) - \sum_{j=1}^{k} (t^3 - t)}
$$

The data within each of the *b* blocks are assigned ranks. The ranks are summed for each of the *k* groups. This rank sum is denoted as *Rj*. The factor involving *t* in the denominator is a correction for ties. The symbol *t* represents the number of times a single value is found within a block. When the *multiplicity*  $\sum_{n=1}^{\infty} (t^3 - t)$  is included, the test is said to be corrected for ties. When this term is omitted, the test value is not corrected for ties.

This statistic is approximately distributed as a Chi-square with *k-1* degrees of freedom.

The *Q* statistic is closely related to Kendall's coefficient of concordance, *W,* using the formula:

$$
W = Q/b(k-1)
$$

In order to run this procedure, the first factor must be the blocking (random) factor and the second must be the treatment (fixed) factor.

# **Data Structure**

The data must be entered in a format that puts the response in one variable and the values of each of the factors in other variables. An example of the data for a randomized-block design is shown next.

#### **RNDBLOCK dataset**

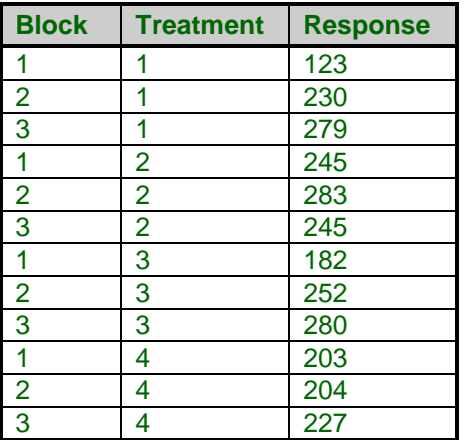

# **Procedure Options**

This section describes the options available in this procedure.

# **Variables Tab**

These panels specify the variables used in the analysis.

## **Response Variables**

## **Response Variable(s)**

Specifies the response (dependent) variable to be analyzed. If you specify more than one variable here, a separate analysis is run for each variable.

## **Factor Specification**

#### **Factor Variable**

At least one factor variable must be specified. This variable's values indicates how the values of the response variable should be categorized. Examples of factor variables are gender, age groups, "yes" or "no" responses, and the like. Note that the values in the variable may be either numeric or text. The treatment of text variables is specified for each variable by the Data Type option on the database.

## **Type**

This option specifies whether the factor is fixed or random. The selection influences the expected mean square, which in turn determines the denominator of the F-test.

A fixed factor includes all possible levels, like male and female for gender, includes representative values across the possible range of values, like low, medium, and high temperatures, or includes a set of values to which inferences will be limited, like New York, California, and Maryland.

A random factor is one in which the chosen levels represent a random sample from the population of values. For example, you might select four classes from the hundreds in your state or you might select ten batches from an industrial process. The key is that a random sample is chosen.

## **Comparisons**

Comparisons are only generated for fixed factors. These options let you specify any planned comparisons that you want to run on this factor. A planned comparison is formulated in terms of the means as follows:

$$
C_i = \sum_{j=1}^J w_{ij} m_j
$$

In this equation, there are J levels in the factor, the means for each level of the factor are denoted  $m_i$ , and  $w_{ii}$ represents a set of J weight values for the  $i<sup>th</sup>$  comparison. The comparison value,  $C_i$ , is tested using a t-test. Note that if the  $w_{ii}$  sum to zero across j, the comparison is called a "contrast" of the means.

Comparisons may be specified by simply listing the weights. For example, suppose a factor has three levels (unique values). Further suppose that the first level represents a control group, the second a treatment at one dose, and the third a treatment at a higher dose. Three comparisons come to mind: compare each of the treatment groups of the control group and compare the two treatment groups to each other. These three comparisons would be

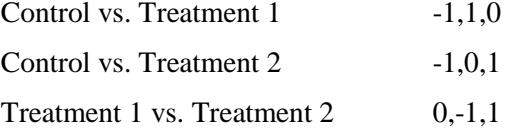

You might also be interested in comparing the control group with the average of both treatment groups. The weights for this comparison would be -2,1,1.

When a factor is quantitative, it might be of interest to divide the response pattern into linear, quadratic, cubic, and similar components. If the sample sizes are equal and the factor levels are equally spaced, these so-called components of trend may be studied by the use of simple contrasts. For example, suppose a quantitative factor has three levels: 5, 10, and 15. A contrast to test the linear and quadratic trend components would be

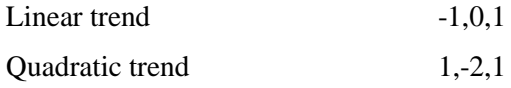

If the sample sizes for the groups are unequal (the design is unbalanced), adjustments must be made for the differing sample sizes.

*NCSS* will automatically generate some of the more common sets of contrasts or it will let you specify up to three custom contrasts yourself. The following common sets are designated by this option.

## • **None**

No comparisons are generated.

## • **Standard Set**

This option generates a standard set of contrasts in which the mean of the first level is compared to the average of the rest, the mean of the second group is compared to the average of those remaining, and so on.

The following example displays the type of contrast generated by this option. Suppose there are four levels (groups) in the factor. The contrasts generated by this option are:

- -3,1,1,1 Compare the first-level mean with the average of the rest.
- 0,-2,1,1 Compare the second-level mean with the average of the rest.
- 0,0,-1,1 Compare the third-level mean with the fourth-level mean.

## • **Polynomial**

This option generates a set of orthogonal contrasts that allow you to test various trend components from linear up to sixth order. These contrasts are appropriate even if the levels are unequally spaced or the group sample sizes are unequal. Of course, these contrasts are only appropriate for data that are at least ordinal. Usually, you would augment the analysis of this type of data with a multiple regression analysis.

The following example displays the type of contrast generated by this option. Suppose there are four equally spaced levels in the factor and each group has two observations. The contrasts generated by this option are (scaled to whole numbers):

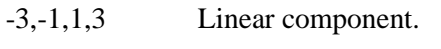

1,-1,-1,1 Quadratic component.

-1,3,-3,1 Cubic component.

# • **Linear Trend**

This option generates a set of orthogonal contrasts and retains only the linear component. This contrast is appropriate even if the levels are unequally spaced and the group sample sizes are unequal. See Orthogonal Polynomials above for more detail.

# • **Linear-Quadratic Trend**

This option generates the complete set of orthogonal polynomials, but only the results for the first two (the linear and quadratic) are reported.

## • **Linear-Cubic Trend**

This option generates the complete set of orthogonal polynomials, but only the results for the first three are reported.

## • **Linear-Quartic Trend**

This option generates the complete set of orthogonal polynomials, but only the results for the first four are reported.

## • **Each with First**

This option generates a set of nonorthogonal contrasts appropriate for comparing each of the remaining levels with the first level. The following example displays the type of contrast generated by this option. Suppose there are four levels (groups) in the factor. The contrasts generated by this option are:

- -1,1,0,0 Compare the first- and second-level means.
- -1,0,1,0 Compare the first- and third-level means.
- -1,0,0,1 Compare the first- and fourth-level means.

## • **Each with Last**

This option generates a set of nonorthogonal contrasts appropriate for comparing each of the remaining levels with the last level. The following example displays the type of contrast generated by this option. Suppose there are four levels (groups) in the factor. The contrasts generated by this option are:

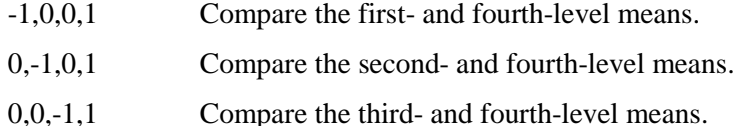

## • **Custom**

This option indicates that the contrasts listed in the corresponding three boxes of the Comparison panel should be used.

# **Custom Comparisons Tab**

This panel is used when the Comparison option of one or more factors is set to Custom. The Custom option means that the contrast coefficients are to be entered by the user. The boxes on this panel contain the usersupplied contrast coefficients. The first row is for factor one, the second row for factor two, and so on.

# **Custom Comparisons**

The following options are only used if Comparisons is set to 'Custom' on the Variables tab.

# **Custom (1-3)**

This option lets you write a user-specified comparison by specifying the weights of that comparison. Note that there are no numerical restrictions on these coefficients. They do not even have to sum to zero; however, this is recommended. If the coefficients do sum to zero, the comparison is called a "contrast." The significance tests anticipate that only one or two of these comparisons are to be run. If you run several, you should make some type of Bonferroni adjustment to your alpha value.

When you put in your own contrasts, you must be careful that you specify the appropriate number of weights. For example, if the factor has four levels, four weights must be specified, separated by commas. Extra weights are ignored. If not enough weights are specified, they are assumed to be zero.

These comparison coefficients designate weighted averages of the level-means that are to be statistically tested. The null hypothesis is that the weighted average is zero. The alternative hypothesis is that the weighted average is nonzero. The weights (comparison coefficients) are specified here.

As an example, suppose you want to compare the average of the first two levels with the average of the last two levels in a six-level factor. You would enter "-1,-1,0,0,1,1."

As a second example, suppose you want to compare the average of the first two levels with the average of the last three levels in a six-level factor. The contrast would be

# $-3, -3, 0, 2, 2, 2$ .

Note that in each case, we have used weights that sum to zero. This is why we could not use ones in the second example.

# **Reports Tab**

The following options control which reports are displayed.

# **Select Reports**

## **EMS Report ... Means Report**

Specify whether to display the indicated reports and plots*.*

## **Test Alpha**

The value of alpha for the statistical tests and power analysis. Usually, this number will range from 0.10 to 0.001. A common choice for alpha is 0.05, but this value is a legacy from the age before computers when only printed tables were available. You should determine a value appropriate for your particular study.

# **Multiple Comparison Tests**

# **Bonferroni Test (All-Pairs) ... Tukey-Kramer Confidence Intervals**

These options specify which MC tests and confidence intervals to display.

## **Tests for Two-Factor Interactions**

This option specifies whether multiple comparison tests are generated for two-factor interaction terms. When checked, the means of two-factor interactions will be tested by each active multiple comparison test. The multiple comparison test will treat the means as if they came from a single factor. For example, suppose factor A as two levels and factor B has three levels. The AB interaction would then have six levels. The active multiple comparison tests would be run on these six means.

Care must be used when interpreting multiple comparison tests on interaction means. Remember that the these means contain not only the effects of the interaction, but also the main effects of the two factors. Hence these means contain the combined effects of factor A, factor B, and the AB interaction. You cannot interpret the results as representing only the AB interaction.

# **Multiple Comparison Tests – Options**

## **MC Alpha**

Specifies the alpha value used by the multiple-comparison tests.

# **MC Decimals**

Specify how many decimals to display in the multiple comparison sections.

# **Report Options**

## **Precision**

Specify the precision of numbers in the report. Single precision will display seven-place accuracy, while the double precision will display thirteen-place accuracy.

## **Variable Names**

Indicate whether to display the variable names or the variable labels.

#### **Value Labels**

Indicate whether to display the data values or their labels.

# **Plots Tab**

The following options control which plots are displayed.

# **Select Plots**

## **Means Plot(s)**

Specify whether to display the indicated plots*.* Click the plot format button to change the plot settings*.*

## **Y-Axis Scaling**

Specify the method for calculating the minimum and maximum along the vertical axis. *Separate* means that each plot is scaled independently. *Uniform* means that all plots use the overall minimum and maximum of the data. This option is ignored if a minimum or maximum is specified.

# **Example 1 – Analysis of a Randomized-Block Design**

This section presents an example of how to run an analysis of the data contained in the Randomized Block dataset.

You may follow along here by making the appropriate entries or load the completed template **Example 1** by clicking on Open Example Template from the File menu of the Balanced Design Analysis of Variance window.

## **1 Open the Randomized Block dataset.**

- From the File menu of the NCSS Data window, select **Open Example Data**.
- Click on the file **Randomized Block.NCSS**.
- Click **Open**.

#### **2 Open the Balanced Design Analysis of Variance window.**

- Using the Analysis menu or the Procedure Navigator, find and select the **Balanced Design Analysis of Variance** procedure.
- On the menus, select **File**, then **New Template**. This will fill the procedure with the default template.

## **3 Specify the variables.**

- On the Analysis of Variance for Balanced Data window, select the **Variables tab**.
- Double-click in the **Response Variables** box. This will bring up the variable selection window.
- Select **Response** from the list of variables and then click **Ok**.
- Double-click in the **Factor 1 Variable** box. This will bring up the variable selection window.
- Select **Block** from the list of variables and then click **Ok**.
- Select **Random** in the **Type** box for Factor 1.
- Double-click in the **Factor 2 Variable** box. This will bring up the variable selection window.
- Select **Treatment** from the list of variables and then click **Ok**.
- Select **Fixed** in the **Type** box for Factor 2.
- Select **Linear** in the **Comparisons** box for Factor 2.

#### **4 Specify the reports.**

- On the Analysis of Variance for Balanced Data window, select the **Reports tab**.
- Check the **Tukey-Kramer Test** option of the Multiple Comparison Tests.

#### **5 Run the procedure.**

• From the Run menu, select **Run Procedure**. Alternatively, just click the green Run button.

We will now document this output, one section at a time.

# **Expected Mean Squares Section**

#### **Expected Mean Squares Section**

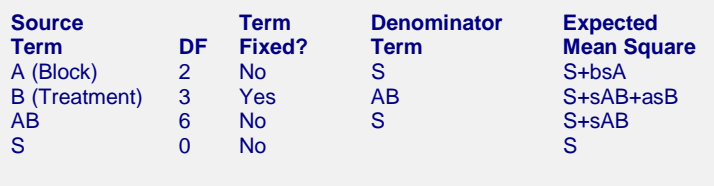

Note: Expected Mean Squares are for the balanced cell-frequency case.

The Expected Mean Squares expressions are provided to show the appropriate error term for each factor. The correct error term for a factor is that term that is identical except for the factor being tested.

# **Source Term**

The source of variation or term in the model.

# **DF**

The degrees of freedom. The number of observations used by this term.

# **Term Fixed?**

Indicates whether the term is "fixed" or "random."

# **Denominator Term**

Indicates the term used as the denominator in the F-ratio.

# **Expected Mean Square**

This expression represents the expected value of the corresponding mean square if the design was completely balanced. "S" represents the expected value of the mean square error (experimental variance). The uppercase letters represent either the adjusted sum of squared treatment means if the factor is fixed, or the variance component if the factor is random. The lowercase letter represents the number of levels for that factor, and "*s*" represents the number of replications of the experimental layout.

These EMS expressions are provided to determine the appropriate error term for each factor. The correct error term for a factor is that term whose EMS is identical except for the factor being tested.

The appropriate error term for factor B is the AB interaction. The appropriate error term for AB is S (mean square error). Since there are zero degrees of freedom for S, the terms A and AB cannot be tested.

# **Analysis of Variance Table Section**

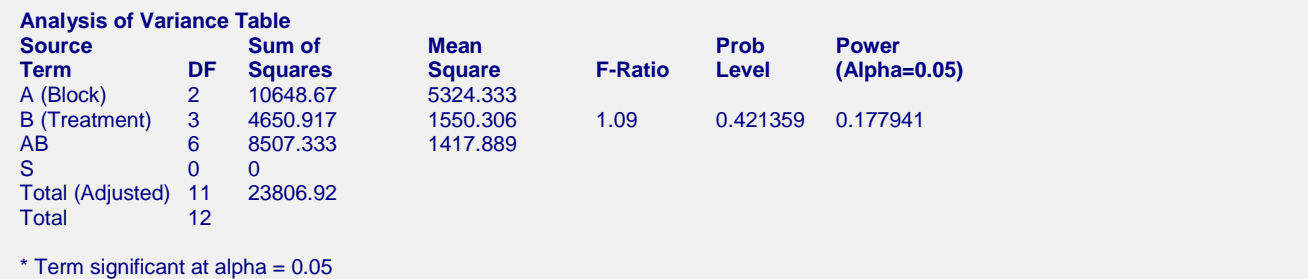

# **Source Term**

The source of variation. The term in the model.

# **DF**

The degrees of freedom. The number of observations used by the corresponding model term.

# **Sum of Squares**

This is the sum of squares for this term. It is usually included in the ANOVA table for completeness, not for direct interpretation.

# **Mean Square**

An estimate of the variation accounted for by this term. The sum of squares divided by the degrees of freedom.

# **F-Ratio**

The ratio of the mean square for this term and the mean square of its corresponding error term. This is also called the F-test value.

# **Prob Level**

The significance level of the above F-ratio. The probability of an F-ratio larger than that obtained by this analysis. For example, to test at an alpha of 0.05, this probability would have to be less than 0.05 to make the F-ratio significant. Note that if the value is significant at the specified value of alpha, a star is placed to the right of the F-Ratio.

# **Power (Alpha=0.05)**

Power is the probability of rejecting the hypothesis that the means are equal when they are in fact not equal. Power is one minus the probability of type II error (β). The power of the test depends on the sample size, the magnitudes of the variances, the alpha level, and the actual differences among the population means.

The power value calculated here assumes that the population standard deviation is equal to the observed standard deviation and that the differences among the population means are exactly equal to the difference among the sample means.

High power is desirable. High power means that there is a high probability of rejecting the null hypothesis when the null hypothesis is false. This is a critical measure of precision in hypothesis testing.

Generally, you would consider the power of the test when you accept the null hypothesis. The power will give you some idea of what actions you might take to make your results significant. If you accept the null hypothesis with high power, there is not much left to do. At least you know that the means are not different. However, if you accept the null hypothesis with low power, you can take one or more of the following actions:

- 1. Increase your alpha level. Perhaps you should be testing at alpha  $= 0.05$  instead of alpha  $= 0.01$ . Increasing the alpha level will increase the power.
- 2. Increase your sample size, which will increase the power of your test if you have low power. If you have high power, an increase in sample size will have little effect.
- 3. Decrease the magnitude of the variance. Perhaps you can redesign your study so that measurements are more precise and extraneous sources of variation are removed.

# **Friedman's Rank Test Section**

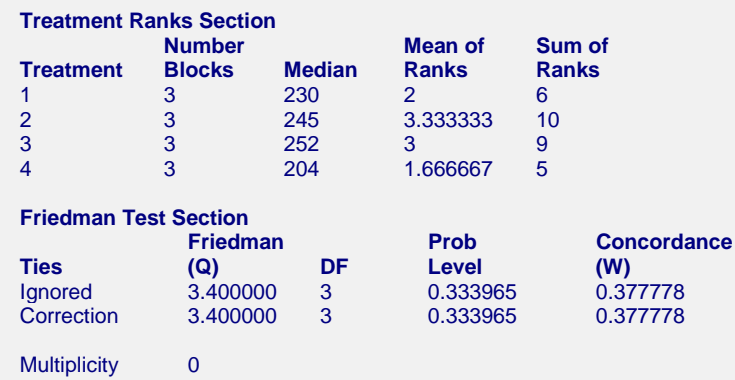

# **Treatment**

The level of the treatment (fixed factor) whose statistics are reported on this line.

# **Number Blocks**

The number of levels (categories) of the block variable (random factor).

## **Median**

The median value of responses at this treatment level.

#### **NCSS Statistical Software [NCSS.com](http://www.ncss.com/)**

# **Mean of Ranks**

The average of the ranks at this treatment level.

# **Sum of Ranks**

The sum of the ranks at this treatment level.

# **Ties**

• **Ignored**

Statistics on this row are not adjusted for ties.

• **Correction**

Statistics on this row are adjusted for ties.

# **Friedman (Q)**

The value of Friedman's Q statistic. This statistic is approximately distributed as a Chi-square random variable with degrees of freedom equal to *k-1*, where *k* is the number of treatments. The Chi-square approximation grows closer as the number of blocks is increased.

# **DF**

The degrees of freedom. The degrees of freedom is equal to *k-1*, where *k* is the number of treatments.

# **Prob Level**

The significance level of the *Q* statistic. If this value is less than a specified alpha level (often 0.05), the null hypothesis of equal medians is rejected.

# **Concordance (W)**

The value of Kendall's coefficient of concordance, which measures the agreement between observers of samples. This value ranges between zero and one. A value of one indicates perfect concordance. A value of zero indicates no agreement or independent samples.

## **Multiplicity**

The value of the correction factor for ties:  $\sum (t^3 - t)$ .

# **Means, Effects, and Means Plots Sections**

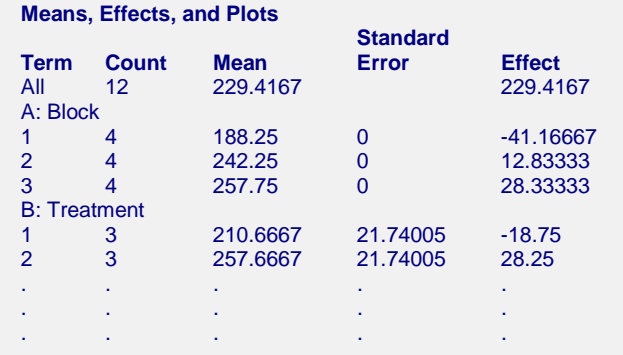

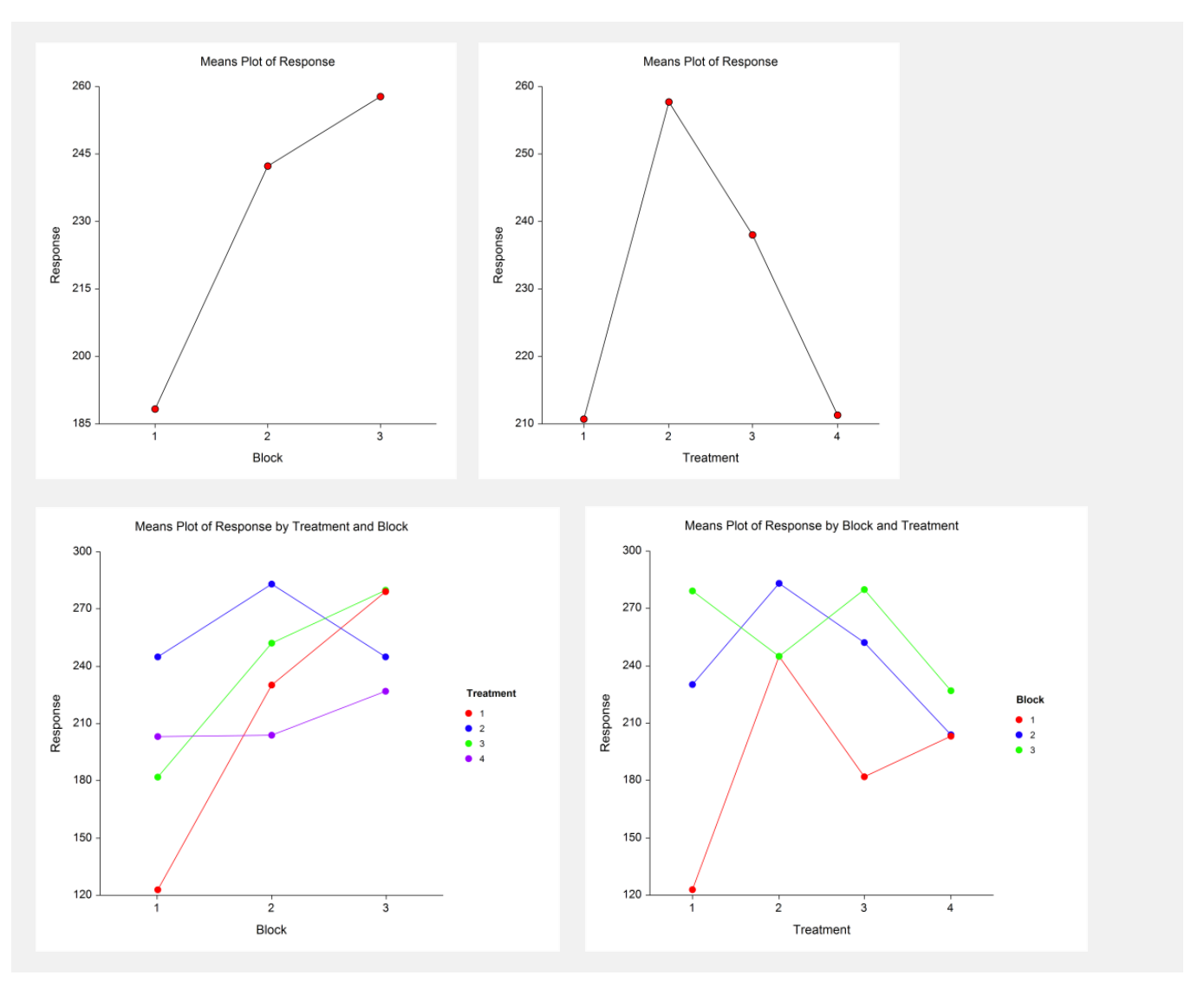

## **Term**

The label for this line of the report.

## **Count**

The number of observations in the mean.

## **Mean**

The value of the sample mean.

# **Standard Error**

The standard error of the mean. Note that these standard errors are the square root of the mean square of the error term for this term divided by the count. *These standard errors are not the same as the simple standard errors calculated separately for each group.* The standard errors reported here are those appropriate for testing in multiple comparisons.

# **Effect**

The additive component that this term contributes to the mean.

# **Plot of Means**

These plots display the means for each factor and two-way interaction. Note how easily you can see patterns in the plots.

# **Multiple-Comparison Sections**

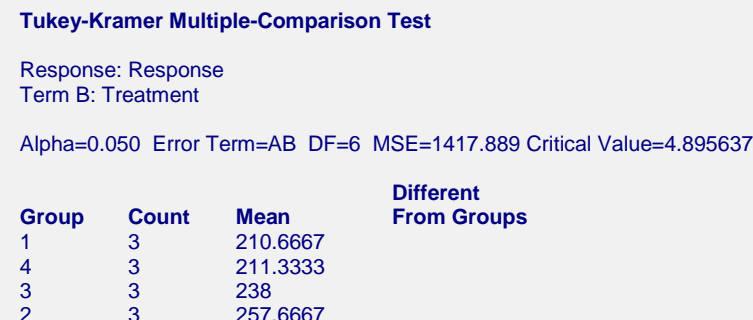

These sections present the results of the multiple-comparison procedures selected. These reports all use a uniform format that will be described by considering Tukey-Kramer Multiple-Comparison Test. The reports for the other procedures are similar. For more information on the interpretation of various multiple-comparison procedures, turn to the section by that name in the One-way Analysis of Variance chapter.

# **Alpha**

The level of significance that you selected.

# **Error Term**

The term in the ANOVA model that is used as the error term.

# **DF**

The degrees of freedom of the error term.

# **MSE**

The value of the mean square error.

## **Critical Value**

The value of the test statistic that is "just significant" at the given value of alpha. This value depends on which multiple-comparison procedure you are using. It is based on the t-distribution or the studentized range distribution. It is the value of t, F, or q in the corresponding formulas.

## **Group**

The label for this group.

## **Count**

The number of observations in the mean.

## **Mean**

The value of the sample mean.

## **Different From Groups**

A list of those groups that are significantly different from this group according to this multiple-comparison procedure. All groups not listed are not significantly different from this group.

# **Planned-Comparison Section**

This section presents the results of any planned comparisons that were selected.

**Planned Comparison: B Linear Trend**

Response: Response Term B: Treatment

Alpha=0.050 Error Term=AB DF=6 MSE=1417.889

Comparison Value=-3.950387 T-Value=0.1817 Prob>|T|=0.861794 Decision(0.05)=Do Not Reject Comparison Standard Error=21.74005 Comparison Confidence Interval = -57.14637 to 49.24559

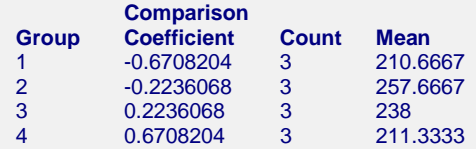

# **Alpha**

The level of significance that you selected.

# **Error Term**

The term in the ANOVA model that is used as the error term.

## **DF**

The degrees of freedom of the error term.

#### **MSE**

The value of the mean square error.

## **Comparison Value**

The value of the comparison. This is formed by multiplying the comparison coefficient by the mean for each group and summing.

## **T-Value**

The t-test used to test whether the above Comparison Value is significantly different from zero.

$$
t_f = \frac{\sum_{i=1}^{k} c_i M_i}{\sqrt{MSE \sum_{i=1}^{k} \frac{c_i^2}{n_i}}}
$$

where *MSE* is the mean square error, *f* is the degrees of freedom associated with *MSE*, *k* is the number of groups,  $c_i$  is the comparison coefficient for the i<sup>th</sup> group,  $M_i$  is the mean of the i<sup>th</sup> group, and  $n_i$  is the sample size of the i<sup>th</sup> group.

## **Prob>|T|**

The significance level of the above T-Value. The Comparison is statistically significant if this value is less than the specified alpha.

## **Decision(0.05)**

The decision based on the specified value of the multiple-comparison alpha.

# **Comparison Standard Error**

This is the standard error of the estimated comparison value. It is the denominator of the T-Value (above).

## **Group**

The label for this group.

# **Comparison Coefficient**

The coefficient (weight) used for this group.

# **Count**

The number of observations in the mean.

# **Mean**

The value of the sample mean.